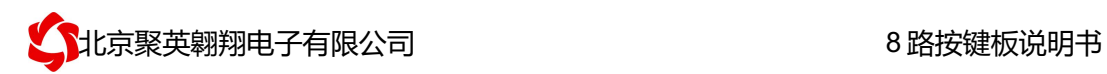

## 8 路 485 总线按键板说明书

### V1.1

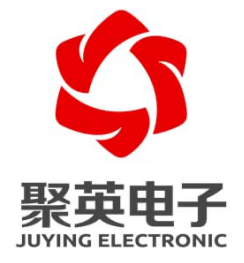

北京聚英翱翔电子有限责任公司 **2017** 年 **3** 月

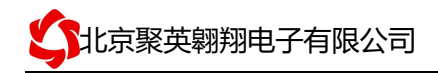

目录

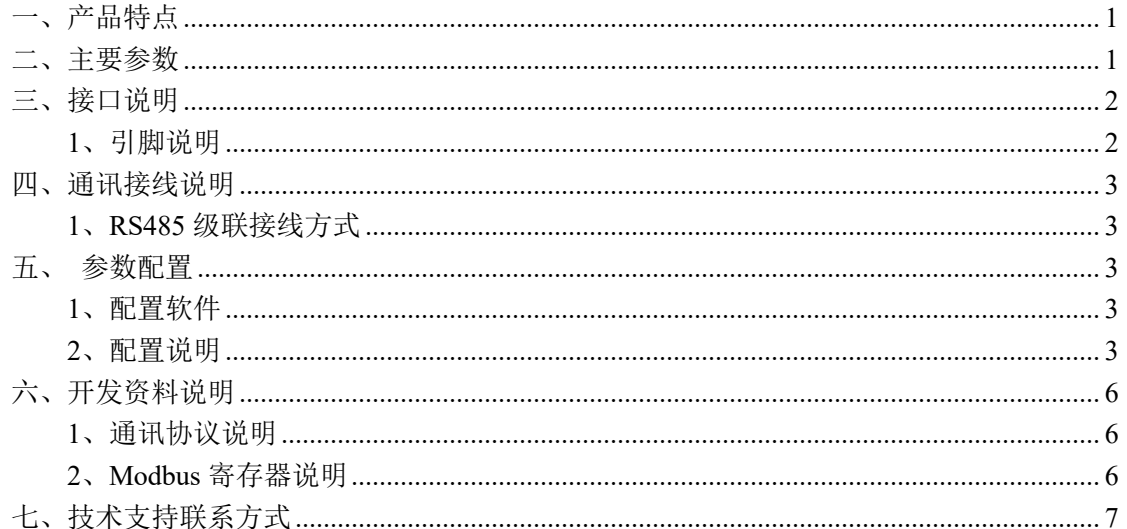

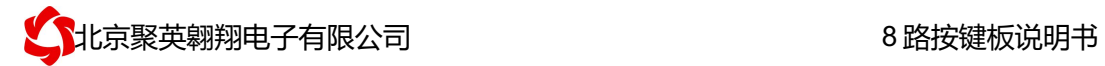

### 一、产品特点

- $\bullet$  DC7-30V;
- **●** 通讯接口支持 RS485;
- 通信波特率: 2400,4800,9600,19200,38400 (可以通过软件修改, 默认 9600);
- **●** 通信协议: 支持标准 modbus RTU 协议;
- **●** 可以设置 0-255 个设备地址,
- 8 个手动控制按键控制对应 16 个继电器输出;
- 8 个按键指示灯实时更新对应继电器状态
- 8 个按键可配置对应继电器参数

### 二、主要参数

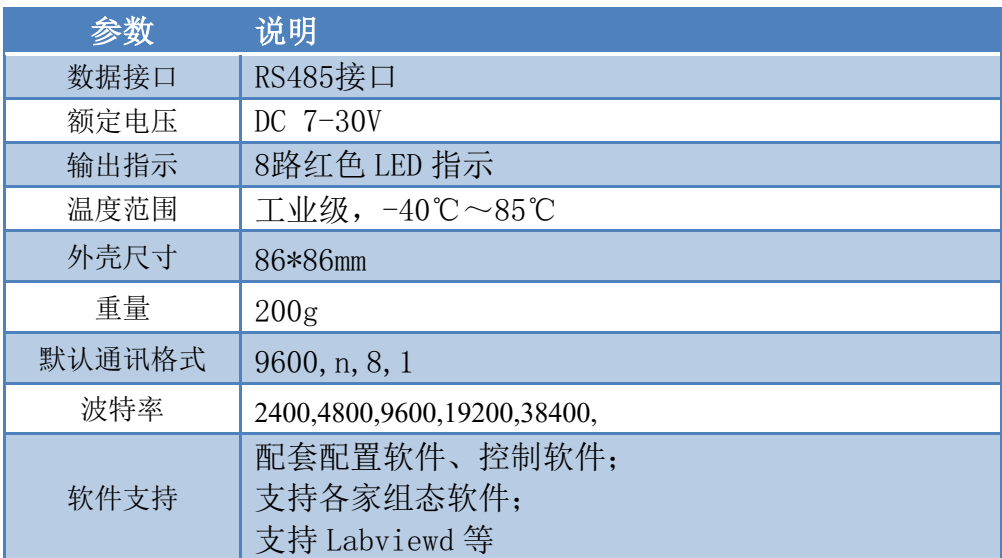

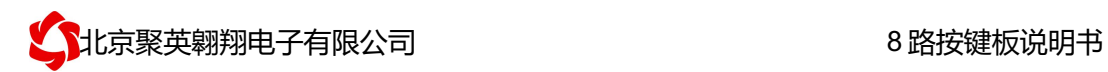

# 三、接口说明

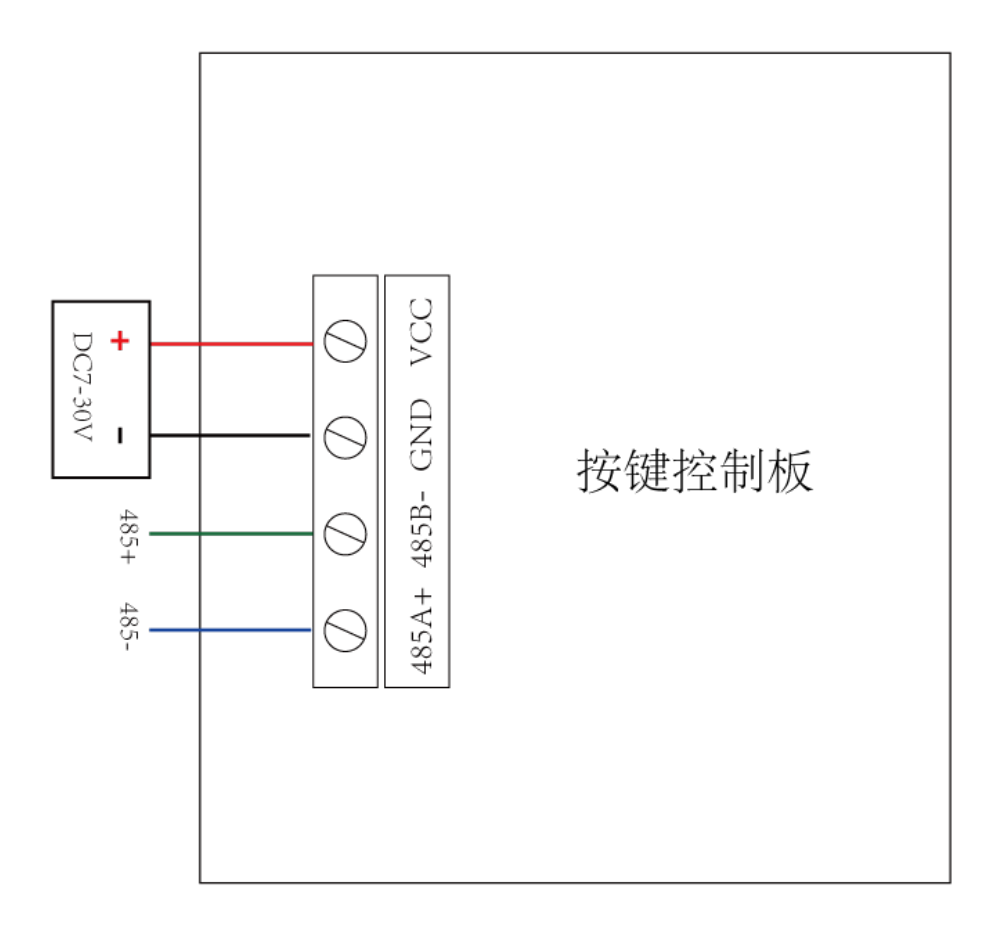

#### **1**、引脚说明

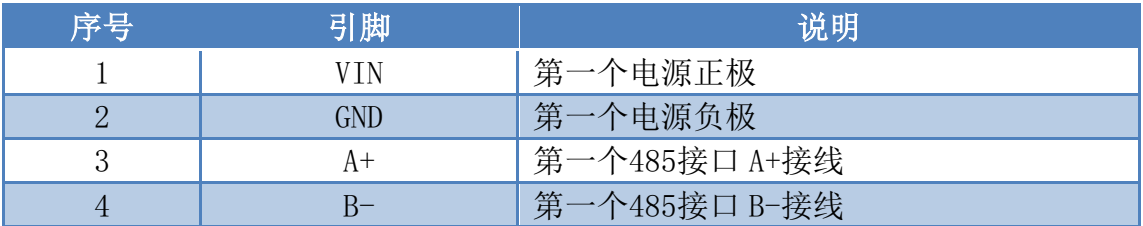

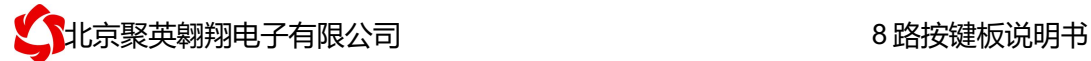

### 四、通讯接线说明

#### **1**、**RS485** 级联接线方式

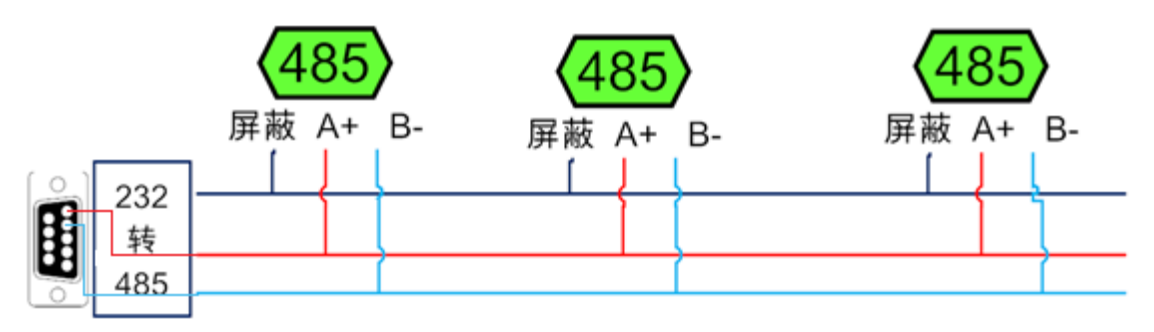

电脑自带的串口一般是 RS232, 需要配 232-485 转换器(工业环境建议使用有源带隔离 的转换器),转换后 RS485 为 A、B 两线, A 接板上 A 端子, B 接板上 B 端子, 485 屏蔽 可以接 GND。若设备比较多建议采用双绞屏蔽线,采用链型网络结构。

### 五、参数配置

出厂默认是: 按键 1 对应设备地址 1 的继电器 1, 按键 2 对应设备地址 1 的继电器 2, 以此类推。

需要修改对应关系时,需要进行参数配置。

#### **1**、配置软件

① 配置软件为 Modbus poll 软件,软件下载地址如下: http://www.juyingele.com.cn/zlxz/danziliao/986.html

#### **2**、配置说明

① 安装下载的 Modbus poll 软件

ModbusPollSetup.exe

② 下载 Modbus poll 配置工程文件

e 控制面板配置工程.rar

3 打开 du 按键配置.mbw 工程文件,界面如下:

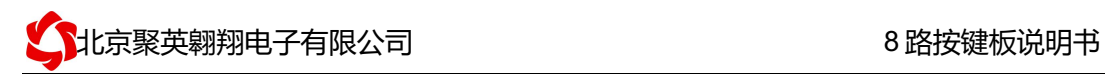

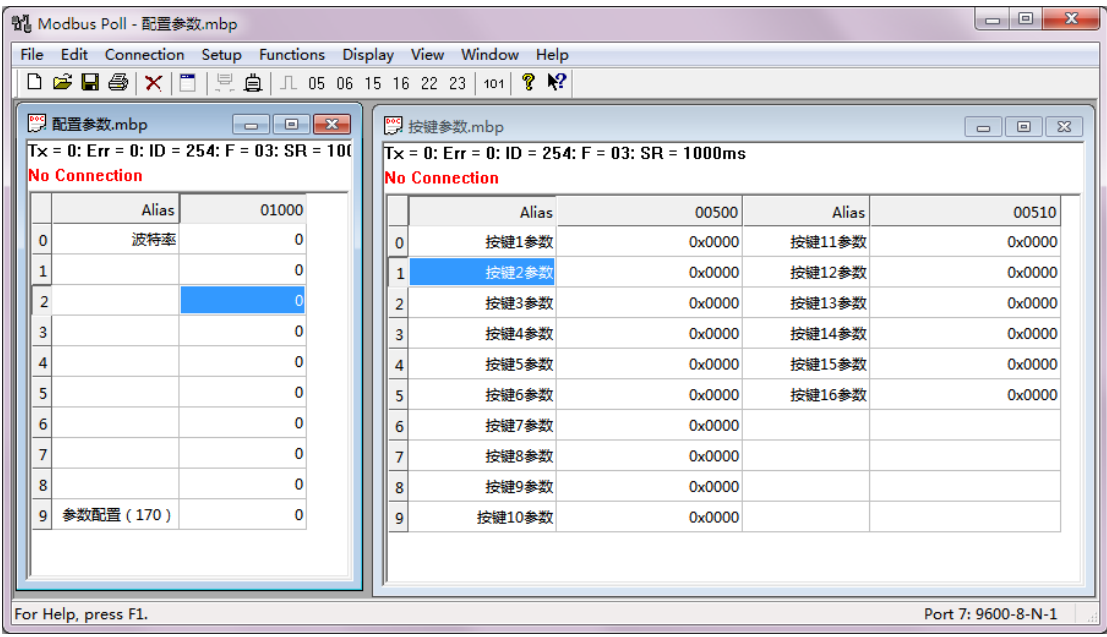

④ 点击 Connection

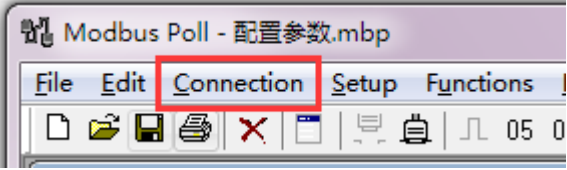

,进入连接参数设置界面;

⑤ 选择对应的串口号,波特率为 9600,校验方式为无校验(None Parity);

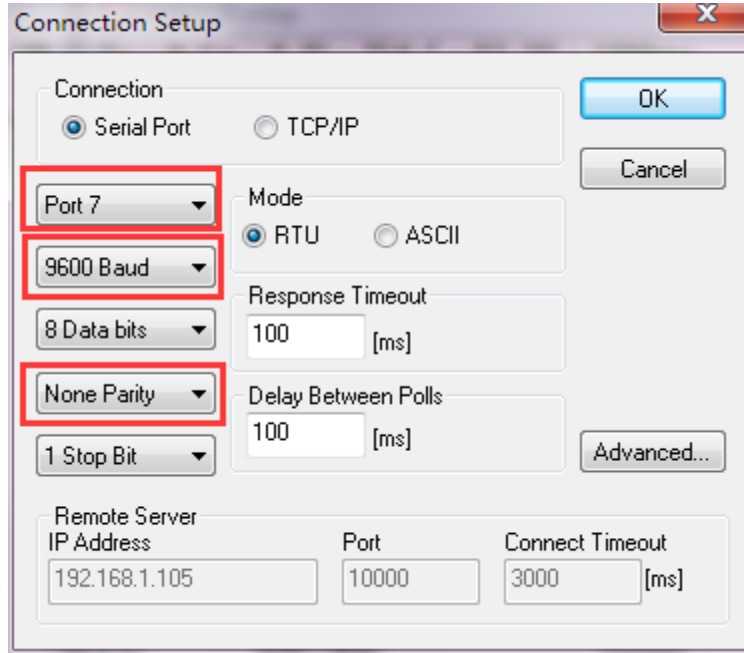

⑥ 连接后状态如下:

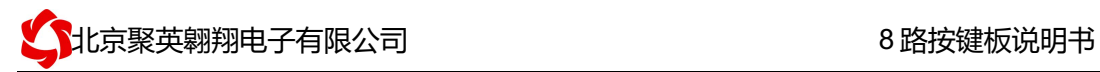

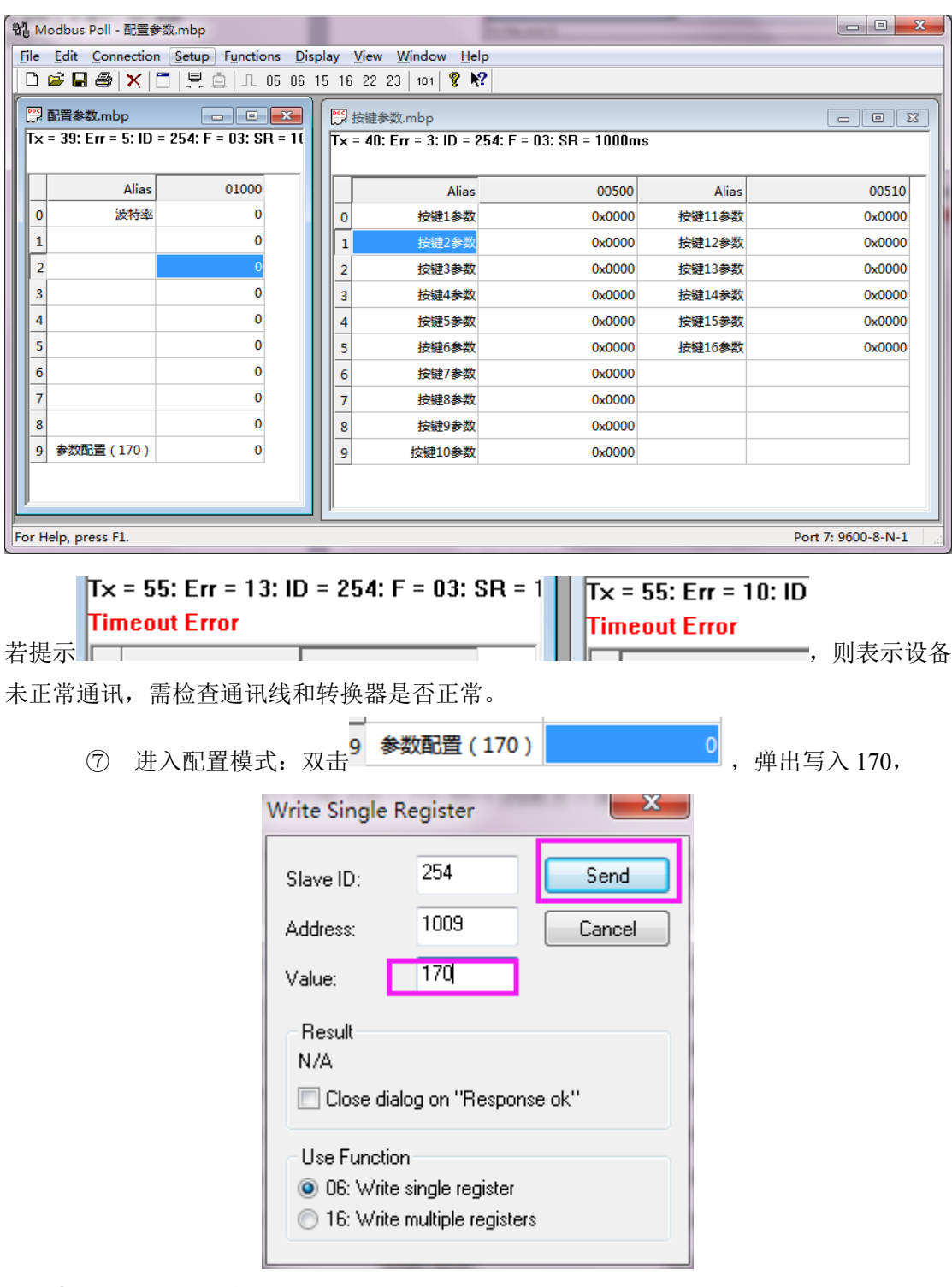

⑧ 配置对应关系

在按键配置工程界面配置按键对应关系:

出厂默认是: 按键 1 对应设备地址 1 的继电器 1, 按键 2 对应设备地址 1 的继电器 2, 以此 类推。

例如:

按键 1 对应关联设备地址为 2 的板卡里的第 5 路继电器, 按键 1 参数则写入: 0x0205; 按键 2 对应关联设备地址为 18 的板卡里的第 20 路继电器, 按键 2 参数则写入: 0x1214;

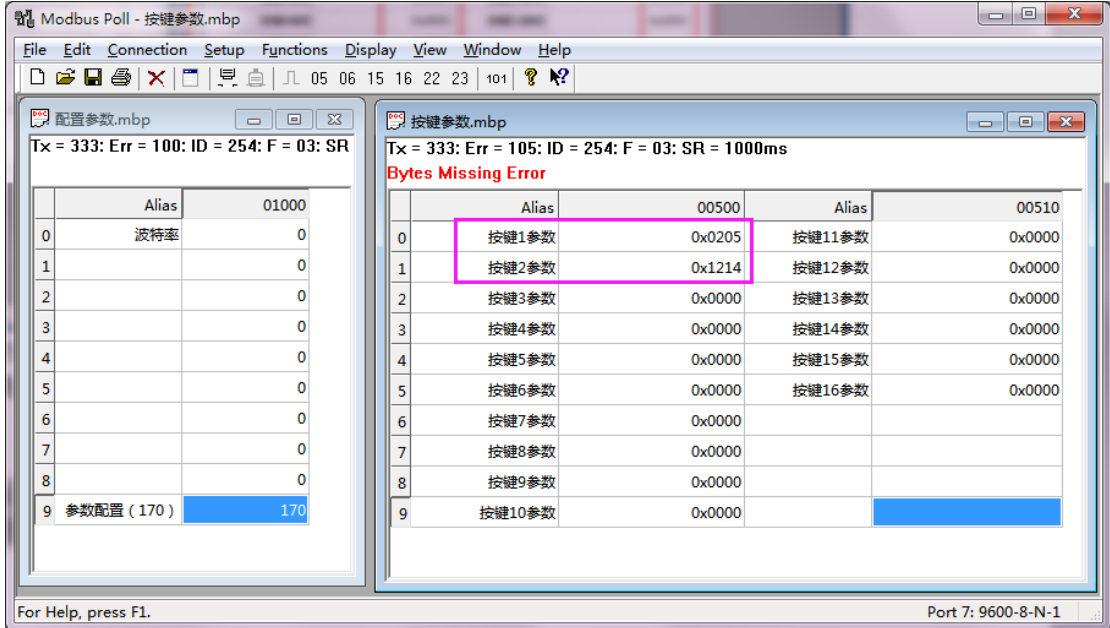

配置完成后,退出即可。

## 六、开发资料说明

#### **1**、通讯协议说明

本产品支持标准 modbus 指令,有关详细的指令生成与解析方式,可根据本文中的寄存 器表结合参考《MODBUS 协议中文版》 即可。

#### **2**、**Modbus** 寄存器说明

线圈寄存器地址表:

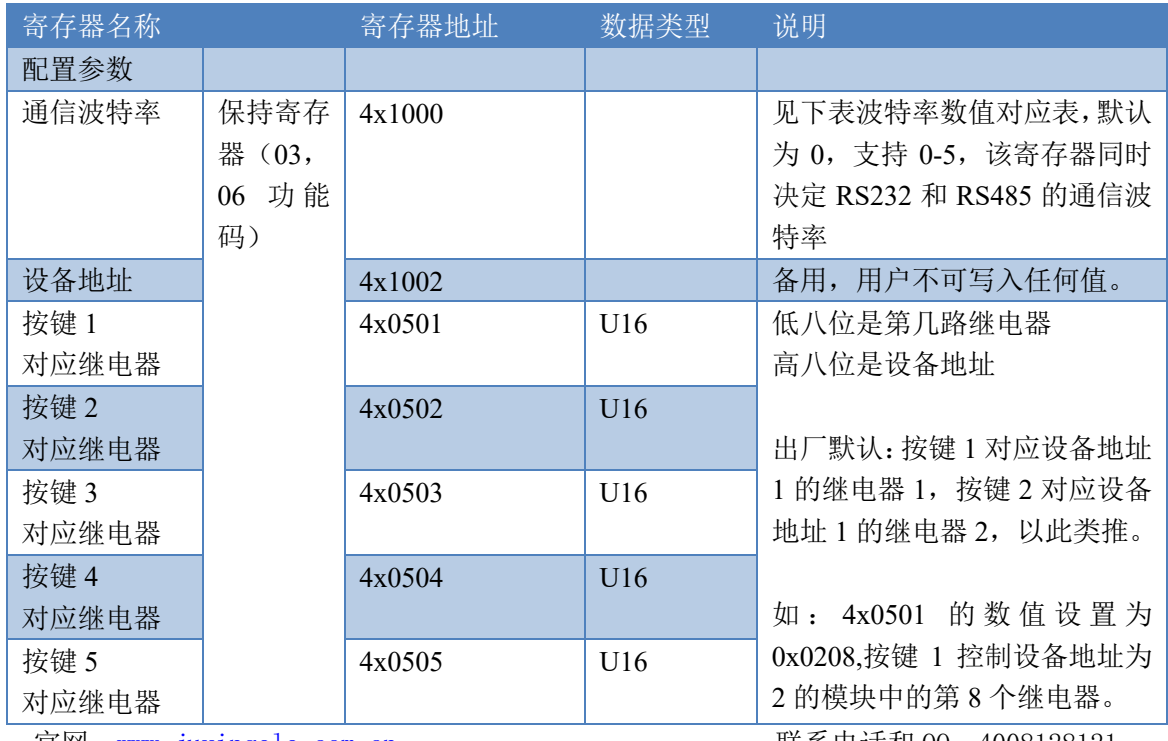

官网: <u>www.juyingele.com.cn</u> 联系电话和 QQ: 4008128121

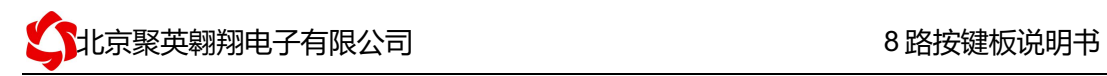

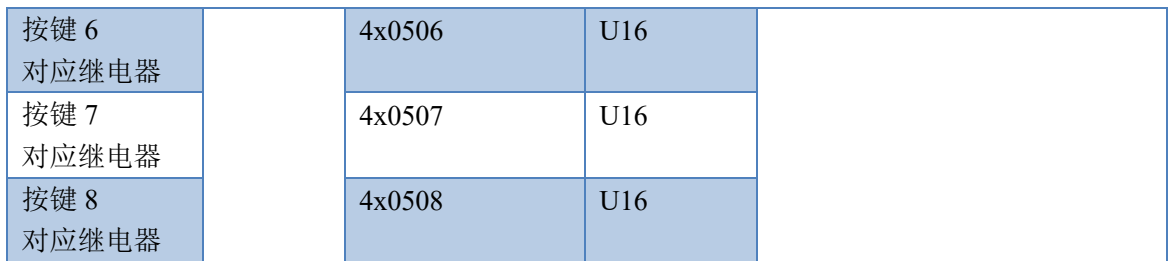

波特率数值对应表

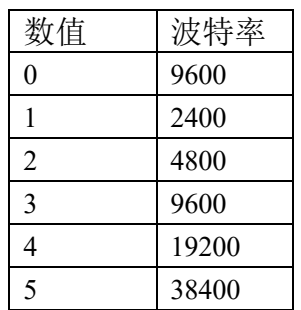

# 七、技术支持联系方式

联系电话:4008128121、010-82899827/1-803

联系 QQ: 4008128121